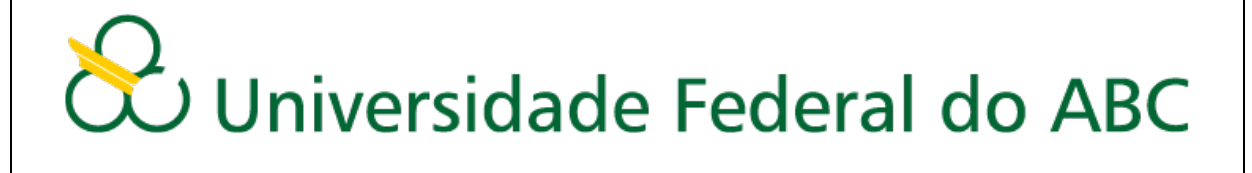

# **Módulo VI - Interpretando o mapa síntese**

**Agosto 2017**

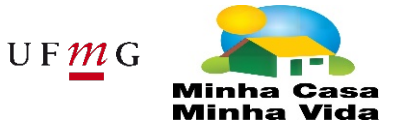

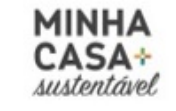

Secretaria Nacional de<br>
Habitacão

Ministério das Cidades

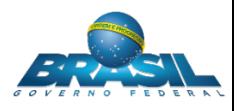

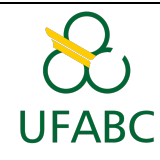

# Conteúdo

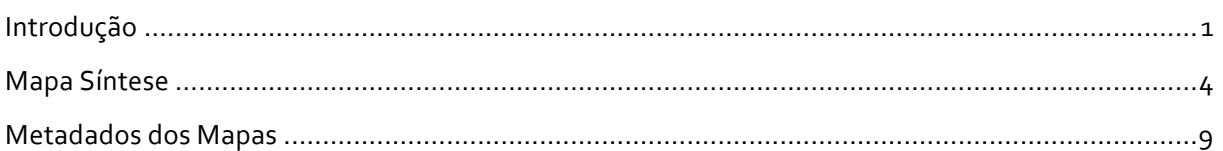

# Figuras

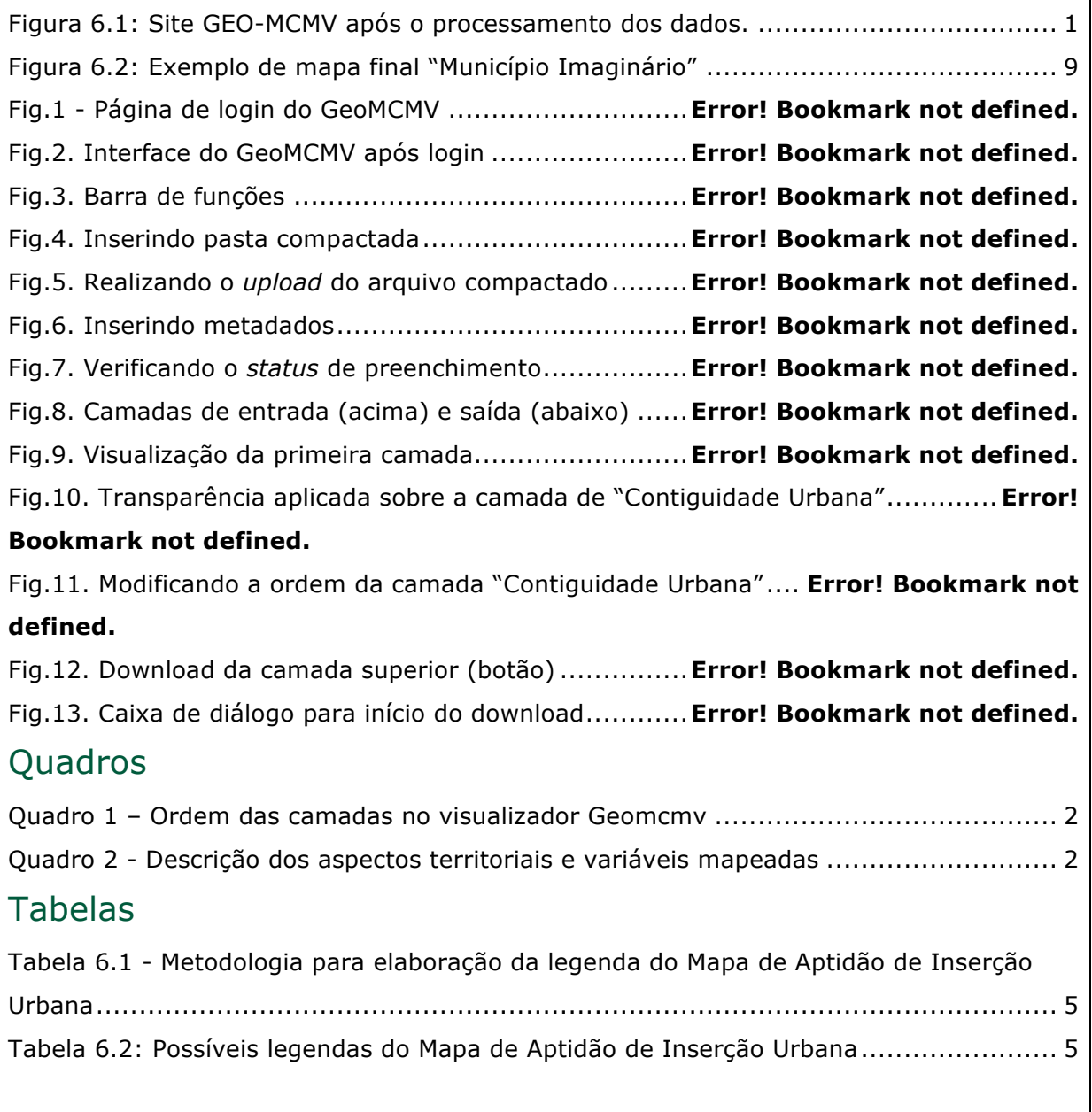

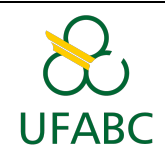

# Introdução

Com os dados que foram inseridos nas atividades anteriores, foram elaboradas as análises propostas no Módulo I. Estas análises deram como resultado o mapa síntese, que pode ser visto no site: geomcmv.com.br (Figura 1). Para acessar o portal é necessário um *login* e senha específicos para cada município, que serão fornecidos pelos tutores. Também é possível observar os resultados parciais de cada fator considerado.

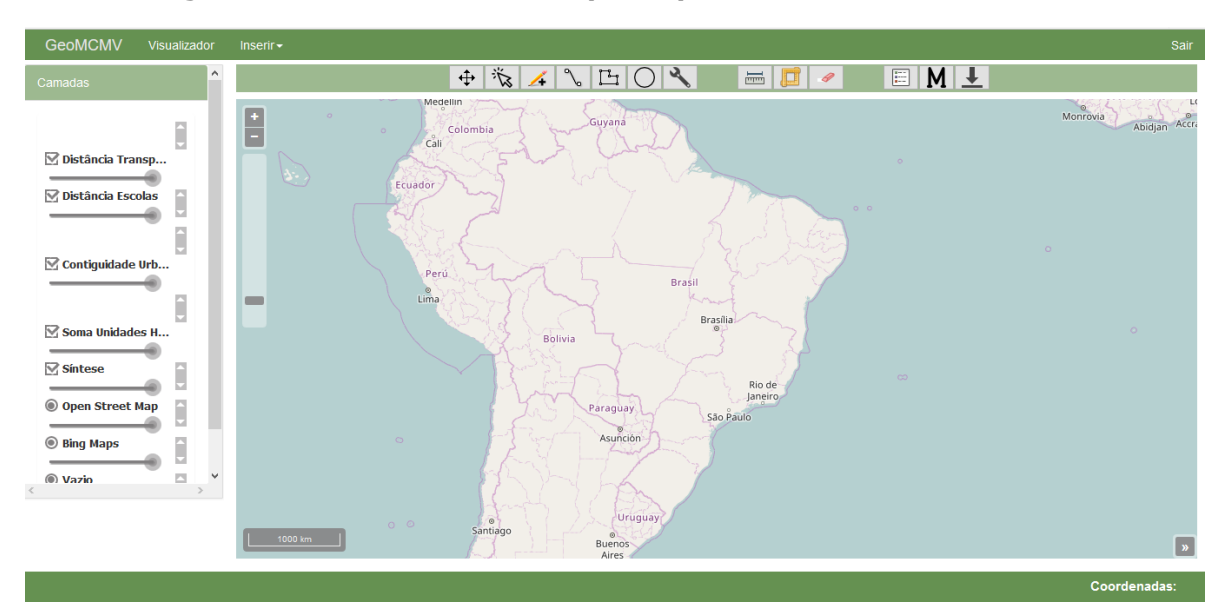

**Figura 6.1: Site GEO-MCMV após o processamento dos dados.**

Para observar o mapa você terá que utilizar a ferramenta de zoom e de movimento até localizar o seu município.

À esquerda do visualizador, podem ser vistas as camadas produzidas com o QGIS, e também as camadas geradas pela metodologia proposta. A ordem em que elas aparecem consta do quadro a seguir.

Mais detalhes de como utilizar o visualizador estão no Anexo - Para utilizar o Visualizador GeoMCMV, localizado no módulo anterior.

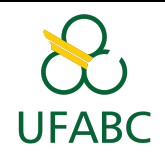

#### **Quadro 1 – Ordem das camadas no visualizador Geomcmv**

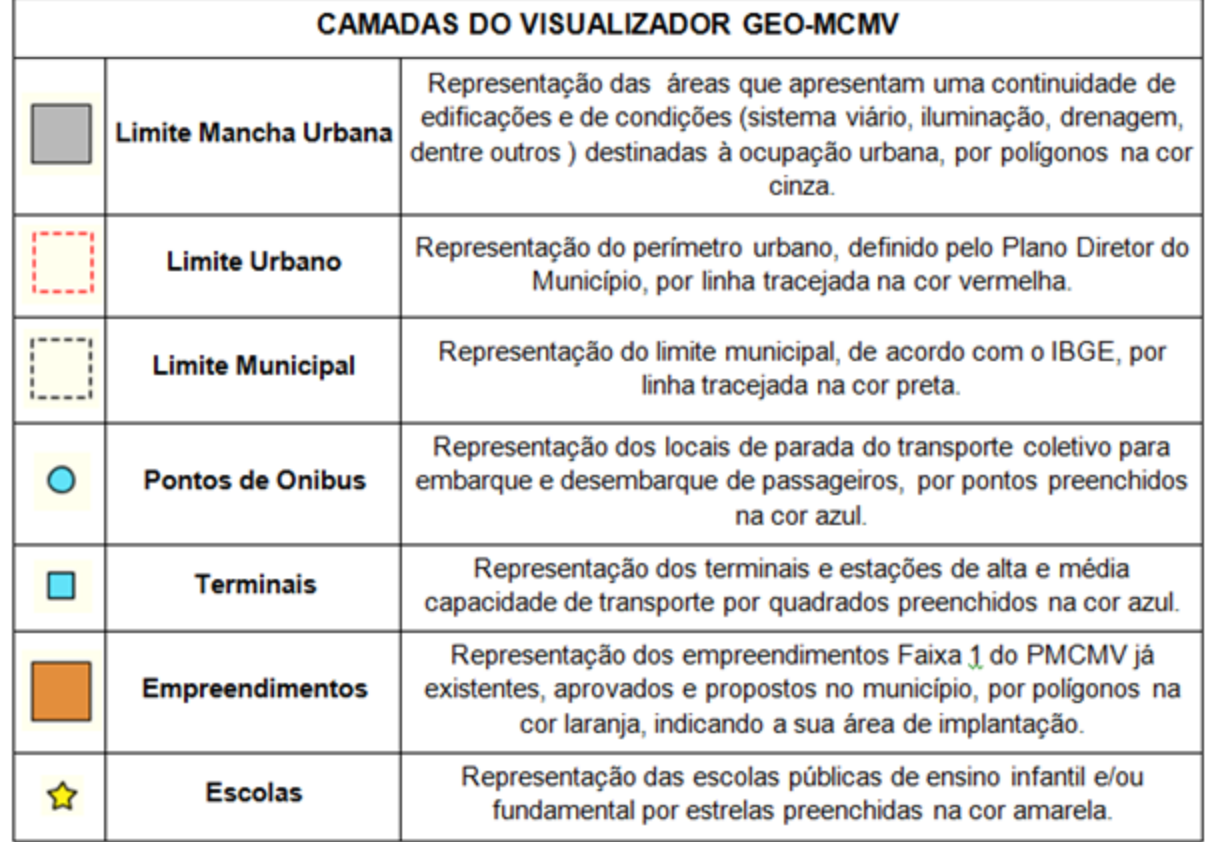

A descrição detalhada de cada camada pode ser vista na Apostila do Módulo 1. Uma síntese é apresentada no Quadro 2.

#### **Quadro 2 - Descrição dos aspectos territoriais e variáveis mapeadas**

**Descrição dos aspectos territoriais e variáveis mapeadas**

Os aspectos territoriais utilizados nesta metodologia foram escolhidos por serem aqueles que se relacionam de forma mais objetiva à questão habitacional. Não se excluem, entretanto, outros aspectos e variáveis que os municípios disponham e que são igualmente importantes na análise espacial do município.

A seguir, relembramos a descrição de cada variável que podem ser lidas em detalhe no Módulo 1:

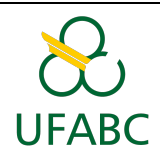

### **Perímetro e ocupação urbana**

**VARIÁVEL:** Perímetro urbano e áreas urbanas consolidadas

**Descrição:** As camadas perímetro e ocupação urbana representam o acesso à área urbana considerando o perímetro urbano legal, em função do Plano Diretor do município e a área com ocupação urbana no município, também chamada de mancha urbana.

Para a realização dessa análise foram necessárias as seguintes informações:

- **•** Perímetro urbano;
- **•** Ocupação urbana;
- **•** Limite municipal.

O perímetro urbano é uma delimitação do município, que ocorre por meio de uma lei municipal. O objetivo dessa delimitação é separar, de forma legal, o ambiente urbano do rural.

A ocupação urbana (ou mancha urbana) representa a ocupação antrópica sobre o território. Dessa forma, são áreas que apresentam uma continuidade de edificações e de condições (sistema viário, iluminação, drenagem, etc...) destinadas à ocupação urbana.

#### **Empreendimentos**

#### **VARIÁVEL:** Empreendimentos MCMV

**Descrição:**A camada dos empreendimentos do PMCMV será usada para indicar unidades habitacionais nas proximidades (a 1 km de distância) dos empreendimentos existentes, considerando o número de unidades habitacionais geradas.

Essa camadaé composta pelos empreendimentos do PMCMV já existentes, aprovados e propostos no município, representados como polígonos, indicando a sua área de implantação. O número de unidades habitacionais é utilizado de forma a ajudar na verificação da totalidade de unidades habitacionais,

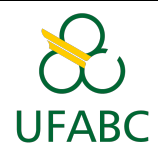

considerando 1000 m de distância. Foram gerados "buffers" a fim de compreender a quantidade de unidades presente no raio de 1 km.

### **Escolas**

**VARIÁVEL:** Escolas de ensino infantil e/ou fundamental

**Descrição:** O elemento escola de ensino infantil e/ou fundamental foi escolhido como indicador de centralidade, e como qualificador da inserção, devido à grande cobertura de atendimento proporcionada pela política setorial.

A presença de uma escola pode ser considerada de duas formas: por um lado, ela é implantada onde há demanda, ou seja, moradia. Por outro, após a implantação, funciona atrativo para atividades de comércio e serviços, tornando-se um elemento indutor de criação de uma centralidade.

Assim, a existência de uma escola num raio de 1 km, indica que se trata de uma área com boa aptidão e potencialidade para implantação de empreendimento.

### **Transportes**

**VARIÁVEL:** Paradas e Terminais de transporte público

**Descrição:** A camada referente aos transportes, pontos de ônibus ou terminais de transporte. A distância de 1 km para terminais e 500 m para paradas de transporte público representa o acesso a equipamentos de mobilidade urbana e indica a acessibilidade do local.

# Mapa Síntese

O mapa final (Síntese) é uma representação cartográfica das áreas mais aptas para a construção de habitações em função dos 4 parâmetros produzidos. No visualizador, é possível realizar o download do arquivo .shp do mapa síntese. Para isto, deixe a camada selecionada, clique no  $\blacksquare$  e ele baixará o arquivo compactado (.zip), que poderá ser visto no QGIS, depois de descompactado.

Para entender a classificação adotada, considere:

A construção da legenda do mapa final foi elaborada de forma que cada camada representou uma casa decimal e suas métricas, conforme apresentado

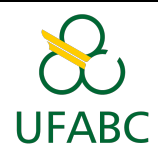

na Tabela 6.1. Nesse sentido, após a soma das camadas foi gerado um número de 4 dígitos, assim permitindo a síntese e geração de uma codificação que possibilitou a leitura das classes. A Tabela 6.2 apresenta as possíveis legendas (codificação) das áreas de seu município.

Na legenda do mapa, as áreas que possuem os menores valores são as mais adequadas para implementação de empreendimentos, as quais foram representadas em tonalidades mais escuras. Ao passo que as áreas com valores acima de 5.000 foram representadas na cor vermelha, realçando a inadequação de empreendimentos nessas áreas (áreas rurais).

**Tabela 6.1 - Metodologia para elaboração da legenda do Mapa deAptidão de Inserção Urbana**

| Parâmetro/<br>Layer            | Casa<br><b>Decimal</b> | Categorias das métricas                                                                                                    |
|--------------------------------|------------------------|----------------------------------------------------------------------------------------------------|
| Transporte                     | Unidade                | 1 Áreas com acesso ao sistema<br>público de<br>transporte até 1000 m para terminais e 500 m<br>para paradas de transporte público<br>2 Áreas sem acesso ao sistema público<br>de<br>transporte até 1000 m |
| Escola                         | Dezena                 | 10 Áreas com escola até 1000 m<br>20 Áreas sem escolas até 1000 m                                                                                                    |
| Empreendimentos                | Centena                | 100 Áreas sem nenhuma UH construída<br>200 Áreas com 1 a 999 UH construídas<br>300 Áreas com 1000 a 1999 UH construídas<br>400 Áreas com mais de 2000 UH construídas                                      |
| Perímetro e<br>ocupação urbana | Milhar                 | 1000 Perímetro urbano com ocupação urbana<br>2000 Perímetro urbano sem ocupação urbana<br>5000 Fora do perímetro urbano                                                                                   |

#### **Tabela 6.2: Possíveis legendas do Mapa de Aptidão de Inserção Urbana**

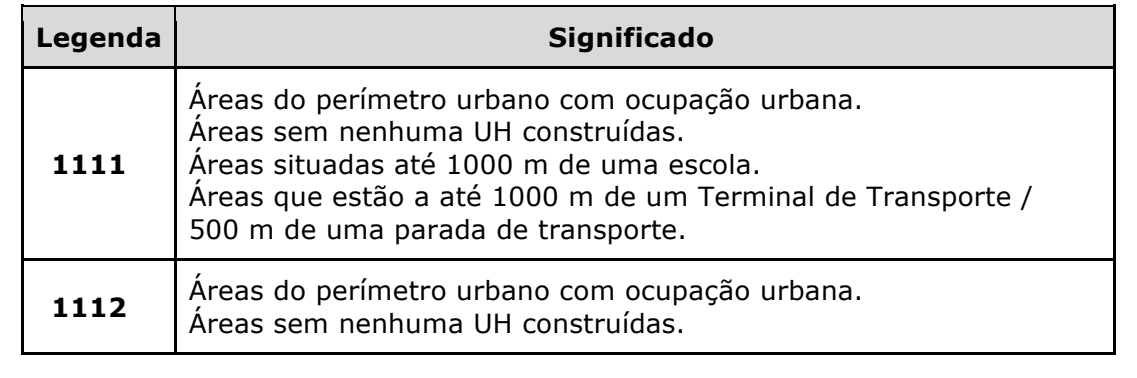

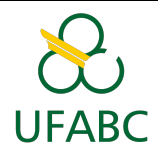

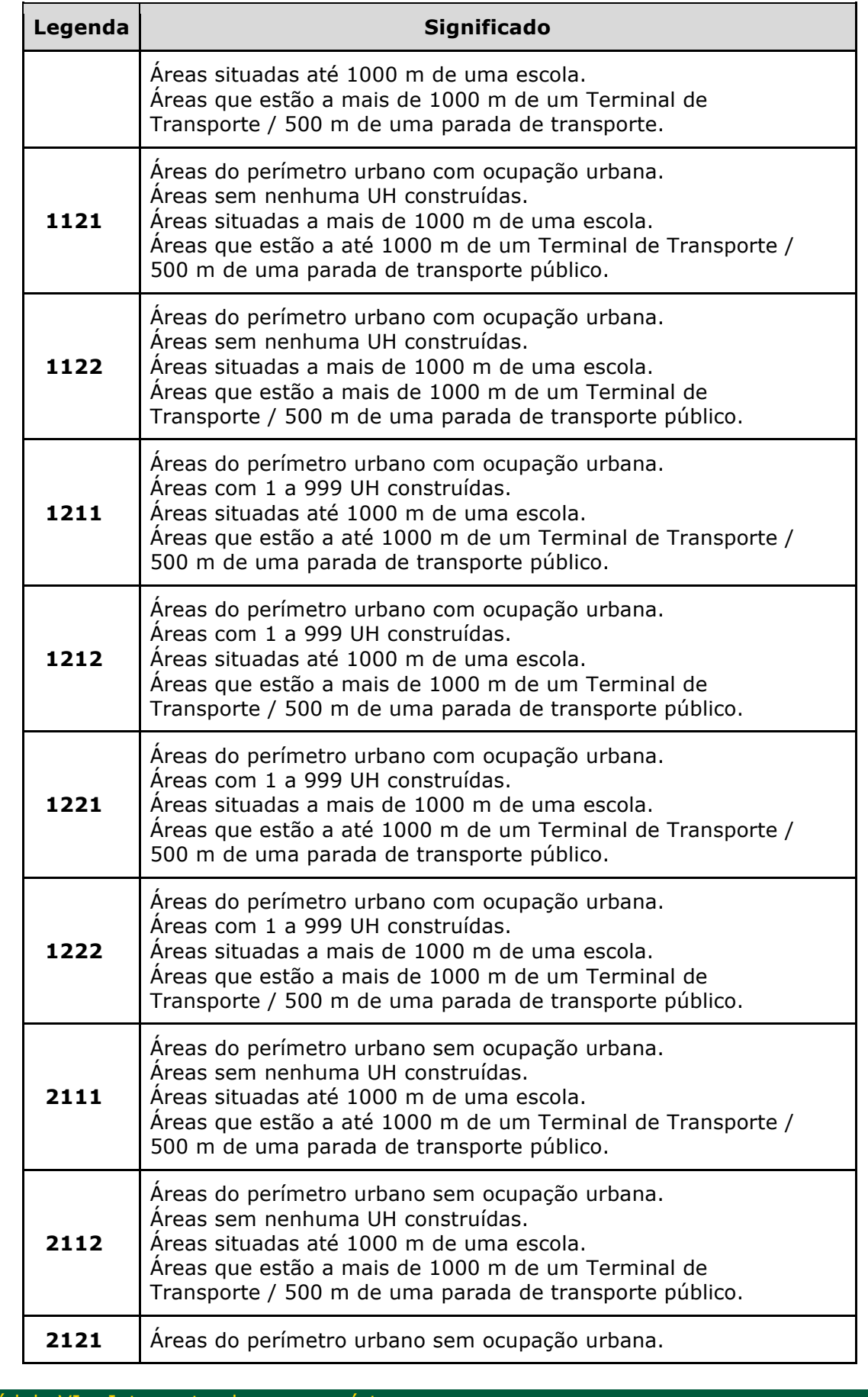

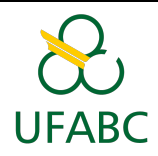

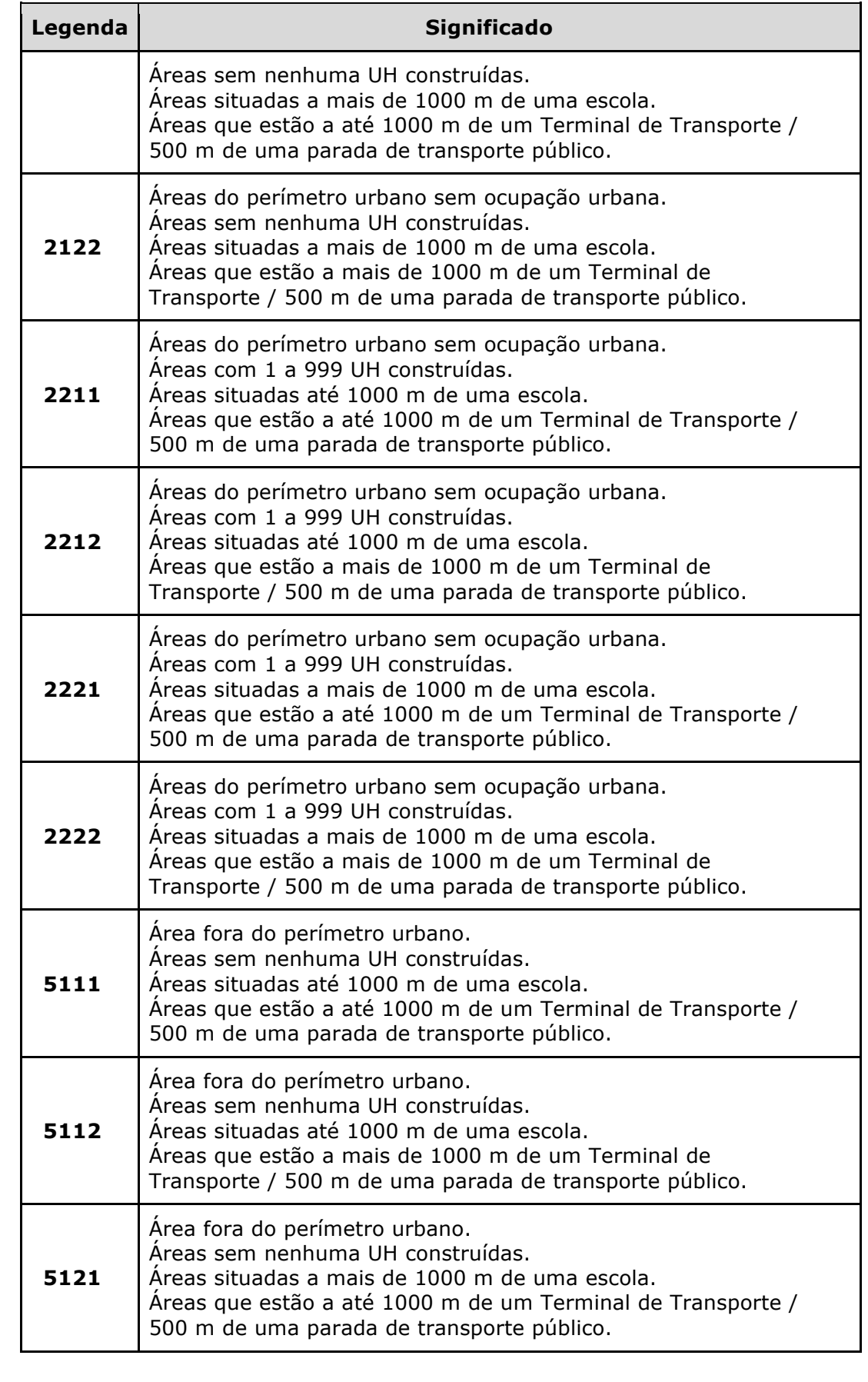

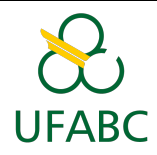

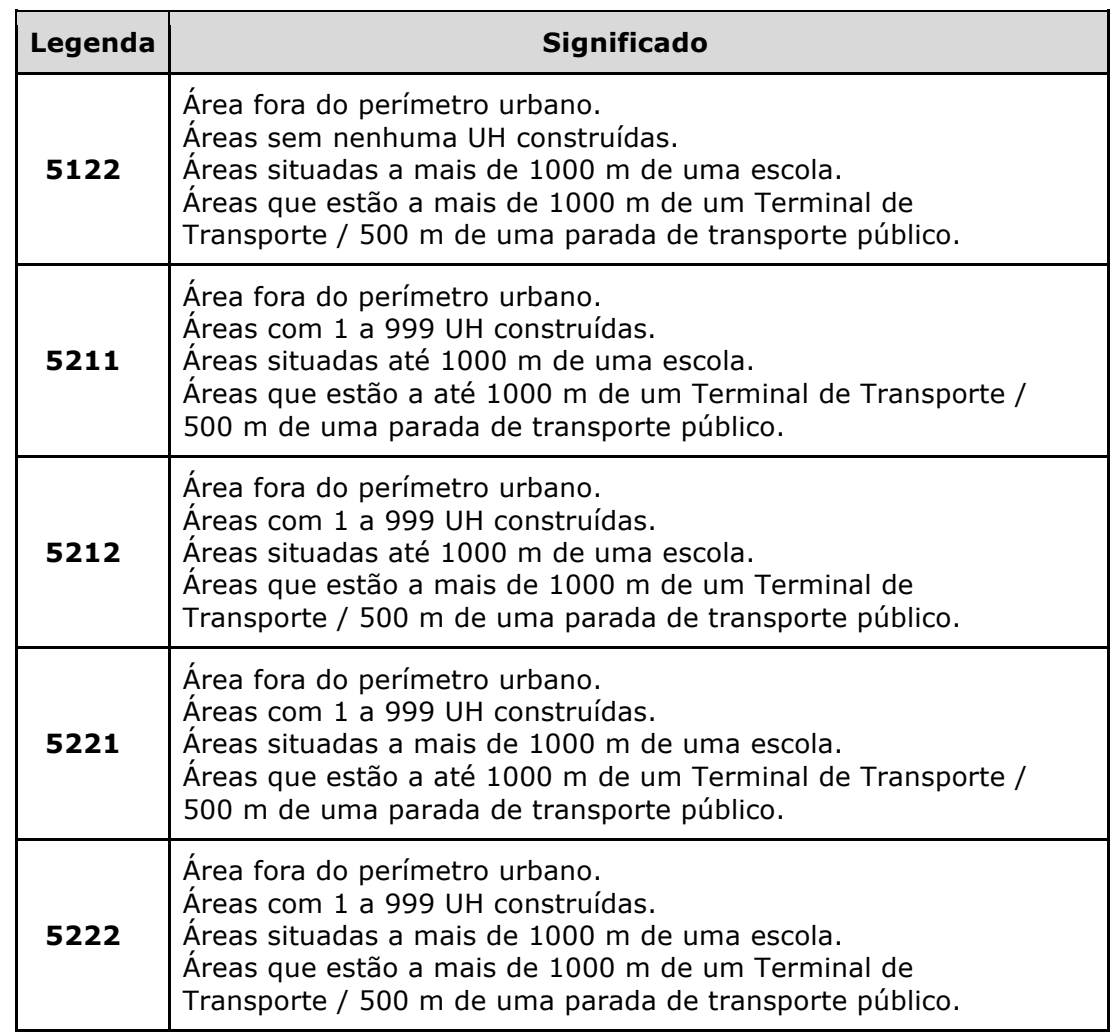

Como se pode observar, o atributo restritivo é o perímetro urbano, já que foram utilizados os empreendimentos do MCMV da Faixa 1, não se pode construir fora da área urbana, ou seja, são os locais com classificação acima de 5000.

O mapa final permite ao município identificar e localizar a presença/ausência e proximidade dos serviços públicos, em destaque, escola e transporte, que provavelmente aumentarão suas demandas após a instalação de um novo empreendimento habitacional. Em áreas onde o município deseje implantar um novo empreendimento e que identifique deficiências dos serviços públicos, por exemplo, ausência de escola pública de ensino fundamental e/ou infantil, é importante que o município apresente um plano para construção ou ampliação, a qual viabilize a demanda necessária para este local.

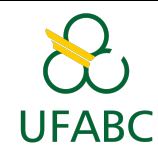

É importante considerar que a presença de escola não significa a disponibilidade de vagas. E o mesmo para as demais variáveis. Trata-se de análise das regiões da cidade mais ou menos aptas.

A figura 6.1, a seguir, exemplifica um mapa final. É possível identificar que as cores com tonalidade verde são as mais adequadas, por exemplo, na legenda **1111**, pois são áreas localizadas no perímetro urbano com ocupação urbana; onde não há unidades habitacionais construídas do programa Minha Casa Minha Vida no raio de 1 Km; e locais situados até 1000 m de uma escola e terminal de Transporte (ou 500m em caso de paradas de Transporte Público).

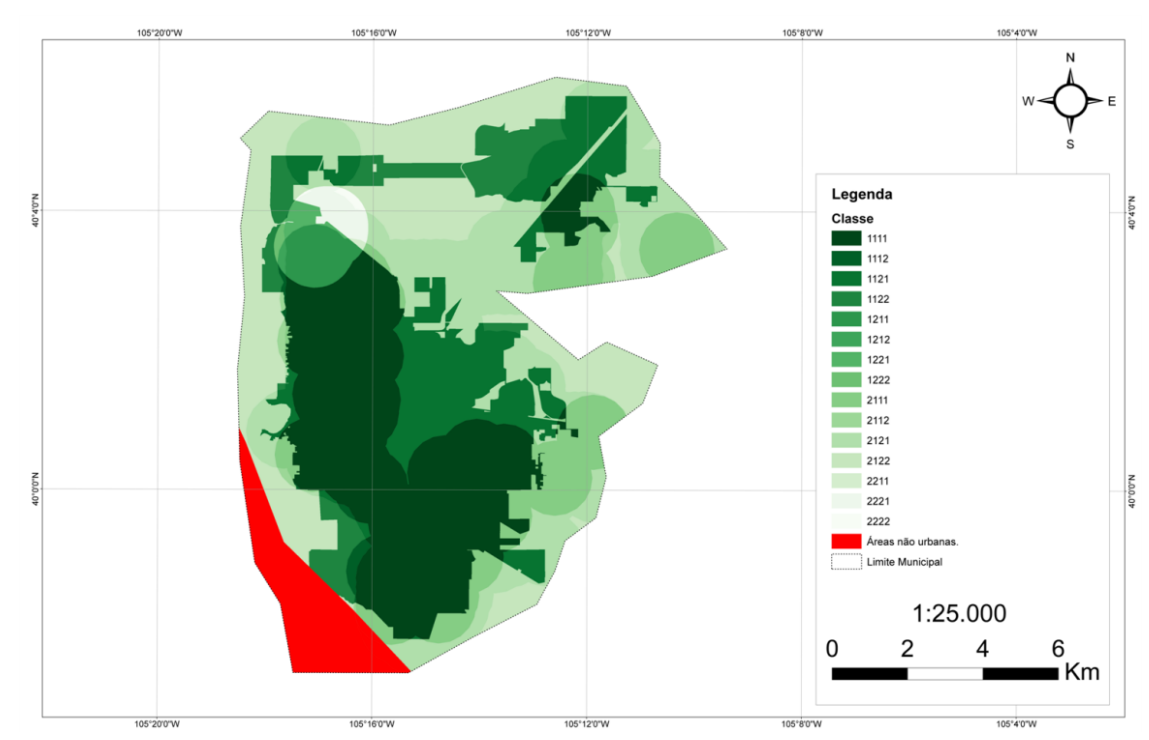

**Figura 6.2: Exemplo de mapa final "Município Imaginário"**

# Metadados dos Mapas

Todos os mapas presentes no GEO-MCMV possuem local para inserção de metadados.

Lembre-se que em todos os módulos realizados vocês entregaram o shapefile e o metadado de cada variável analisada. Por isso, resgate o formulário de metadados que vocês já preencheram e utilizem ele como base para preencher o formulário no site.

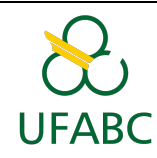

Dessa forma, nós não perderemos a informação da data e origem dos dados utilizados como base.

## Avaliação do Mapa síntese à luz de outros dados e planos específicos do município

Como apresentado no Módulo I, o objetivo desta orientação não é mostrar onde devem ser inseridos os empreendimentos, mas sim sugerir locais considerados mais adequados. Portanto, para auxiliar no processo de interpretação do mapa e eventuais limitações do mesmo, o município pode acrescentar ao mapa final outras camadas contento especificidades que influenciam na escolha de uma área, por exemplo, um mapa indicando localidades de áreas de unidade de conservação, hidrografia, aeroportos, zonas industriais e áreas de risco/vulnerabilidade.

Podem ser consideradas também as informações de Planos diretores, áreas definidas como ZEISs (Zonas Especiais de Interesse Social). Isto pode ser realizado no QGIS, apenas inserindo novas camadas.

### **ATIVIDADES**

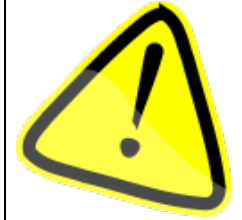

**Neste módulo, a atividade 1 que esperamos é uma avaliação do mapa síntese.** Como a proposta é de uma mesma análise para todos os municípios e considerando poucos aspectos de sua complexidade, o mapa-síntese precisa ser

interpretado de forma crítica para cada município.

Para tal, a proposta é que seja realizada a interpretação de cada variável que compõe o mapa final e o mesmo. Portanto, a atividade a seguir sugere que com base na interpretação do mapa síntese e a realidade de seu município (Plano Diretor, zoneamento, presença de corpos d'água, estradas, ZEISs, etc.) selecione uma área do município apta para a construção de um empreendimento do PMCMV.

Este mapa é indicativo de condições para uma área, que pode mudar. Assim, se uma área consta como menos apta pela falta de escolas na região, por exemplo, pode-se considerar a construção de uma nova escola ou de transporte

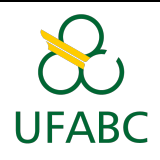

escolar que melhor integre esta região a outra que possui tais condições. O mapa-síntese deve ser interpretado com este olhar.

Sugerimos que avalie a pertinência e adequação desse mapa para o município. Caso considere meios de aprimorar esse mapa, sugira quais dados, análises e critérios poderiam melhorá-lo.

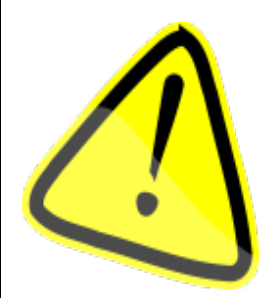

**A atividade 2 consiste no preenchimento dos metadados das camadas realizadas anteriormente, no ambiente GeoMCMV (geomcmv.com.br). Para isso no ambiente GeoMCMV clique em inserir**→Metadados→Verificar →Clique aqui Preencher os metadados, apenas dos dados gerados pelo Município.